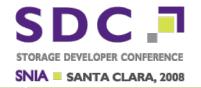

# Using Wireshark For Analyzing CIFS Traffic

Ronnie Sahlberg, Samba Team

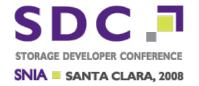

## WHO AM I?

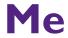

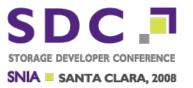

□ Ronnie Sahlberg : OpenSource Developer.

CTDB hacker

Samba hacker

SCSI/iSCSI hacker

Wireshark hacker

• • •

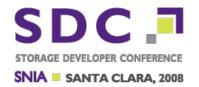

# **INTRO**

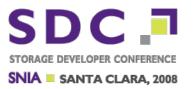

- Wireshark is the worlds most popular and complete protocol analyzer.
- Wireshark is free software and is available for almost all types of Unix and Unix-like systems and Windows.
- Wireshark has many unique features with will help you analyze CIFS and other protocols.

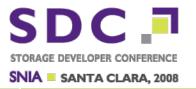

#### ☐ WWW.WIRESHARK.ORG

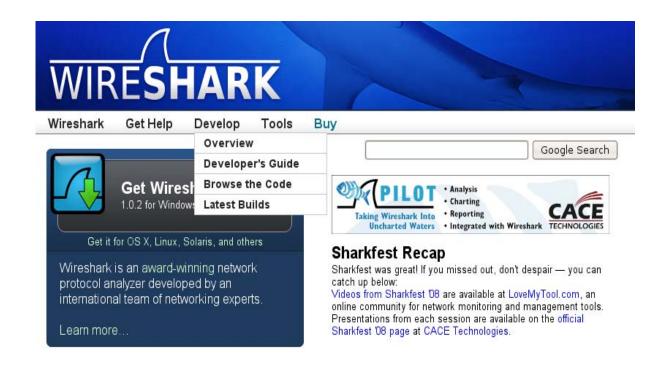

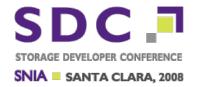

#### ■ WIKI.WIRESHARK.ORG

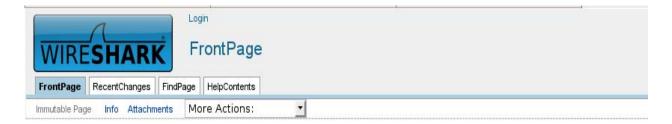

#### Wireshark Wiki

This is the wiki site for the Wireshark network protocol analyzer.

You can edit any page by pressing the link at the bottom of the page, see HowToEdit for details. If you want to try out wiki editi WikiWikiWeb is, read about WhyWikiWorks and the WikiNature. Also, consult the WikiWikiWebFag.

#### General

- HowToEdit: Information about how to edit the Wireshark wiki
- · WishList: Features we haven't implemented yet into Wireshark
- . KnownBugs: List of known Wireshark bugs
- · SampleCaptures: Sample capture files for your edification and amusement
- NetworkTroubleshooting: Information about tracking down network problems

#### Prenare Wireshark / TShark

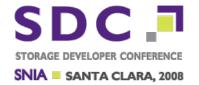

# Intro: Wireshark vs the world

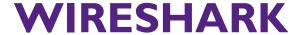

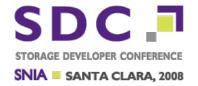

# What is Wireshark?

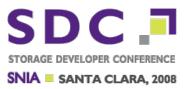

- □ Wireshark is a **protocol analyzer**.
- Wireshark is one of very very few protocol analyzers available.
- This means Wireshark is designed to decode not only packet bits and bytes but also the relations between packets and protocols.
- Wireshark understands protocol sequences.

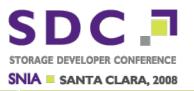

□ Wireshark uses a lot of memory and cpu to do its analysis and state tracking.

■ Wireshark is NOT a real-time application and never will be!

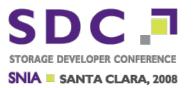

- Do not confuse this with a network monitoring tool.
- Network monitoring tools are usually IS type of applications and not engineering tools.
- □ Network monitoring tools are usually semi-realtime.
- Network monitoring tools often trade detailed analysis for higher speed.

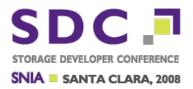

- □ Almost all the tools you might think of as being "similar" to Wireshark are in fact network monitoring tools and not similar at all.
- Different tools for different purposes.

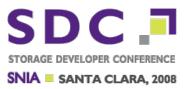

- ☐ Yes. I know that Wireshark has "less than perfect" support for some foreign proprietary file any formats.
- ☐ This will not be fixed anytime soon unless the vendors contribute and document their file formats.

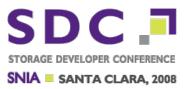

- Many commercial network capture, monitoring and analysis software and hardware vendors contribute and maintain code in Wireshark to interoperate with their own file formats.
- Others do not and that means that you, as the enduser suffers.

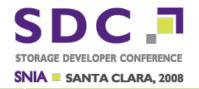

# Filter languages, why have one when you can have two?

#### **FILTERS**

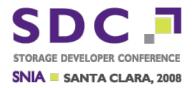

- Wireshark provides separate filter languages for different purposes:
   CAPTURE FILTERS and
   DISPLAY FILTERS
- Using Wireshark you will normally only use DISPLAY FILTERS but it is useful to know the distinction between them.

#### **FILTERS**

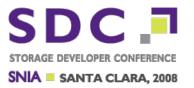

- ☐ Filtering in Wireshark is VERY important. It is the Alpha-and-Omega of powerful traffic analyzis.
- ☐ If you don't practice and learn the filtering languages your Wireshark experience will be sub-optimal.

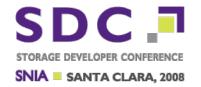

# **CAPTURE Filters**

#### **CAPTURE FILTERS**

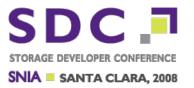

- □ Capture filters are only used when capturing traffic. It uses the standard "TCPDUMP/LIBPCAP" language.
- This is a very simple language designed to be provable correct, loop-free and fast.
  The only time this is used is when you capture traffic.
- ☐ See <a href="www.tcpdump.org">www.tcpdump.org</a> for more information.
- Tou can use Wireshark very efficiently and never use this language.

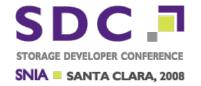

### **DISPLAY** Filters

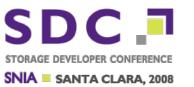

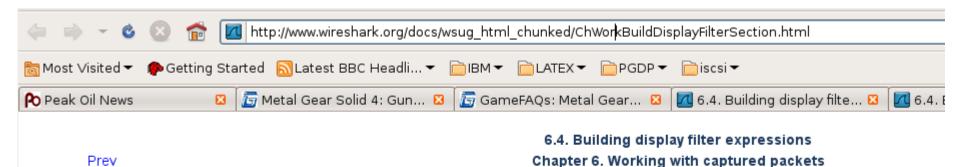

#### 6.4. Building display filter expressions

Wireshark provides a simple but powerful display filter language that allows you to build quite complevalues in packets as well as combine expressions into more specific expressions. The following section this.

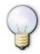

#### Tip!

You will find a lot of Display Filter examples at the Wireshark Wiki Display Filter page

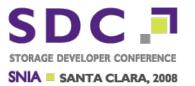

- □ Display filters are very very slow but powerful.
- During filtering Wireshark drills down into each packet and assigns a filter fieldvariable to each individual bit/byte.
- ☐ There is no silly filters of the type "byte at offset X has valye Y". (That would be a way to do FAST filtering but it doesn't work)

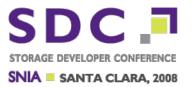

☐ There are > 70.000 different filter variables right now. And increasing by a lot every week.

- ☐ There is no "list" of the fields.
- □ How to find out which fields to use?

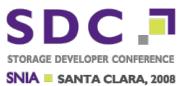

Select a field in the decode pane

```
SMB (Server Message Block Protocol)

SMB Header
Server Component: SMB

[Response to: 5]

[Time from request: 0.000123000 seconds]

SMB Command: Trans2 (0x32)

NT Status: STATUS SUCCESS (0x00000000)
```

```
0050 00 00 01 00 24 08 64 00 81 e8 0a 02 00 08 00 00 ....$.d. . 0060 00 02 00 38 00 00 08 00 3c 00 00 00 00 00 0d ...8.... . 0070 00 00 00 00 00 4f 22 04 00 16 00 00 00 .....0" .
```

Time between Request and Response for SMB cmds (smb.time)

And Wireshark will tell you the filter variable name of the selected object

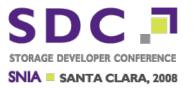

- Noticed that the field clicked was inside brackets?
- This means it was an artificial field.
- This field does not represent any particular bit or byte in the packet that was captured it represents a relation to another packet.

□ Wireshark generates a lot of artificial fields. Thats what makes Wireshark good!

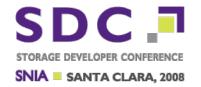

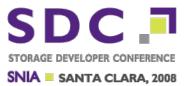

- Wireshark will match all SMB and SMB2 requests and responses and calculate the response time based on the timestamps.
- □ These are then reported as an artificial filter field for each individual request/response pair.

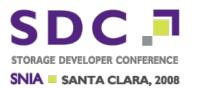

1

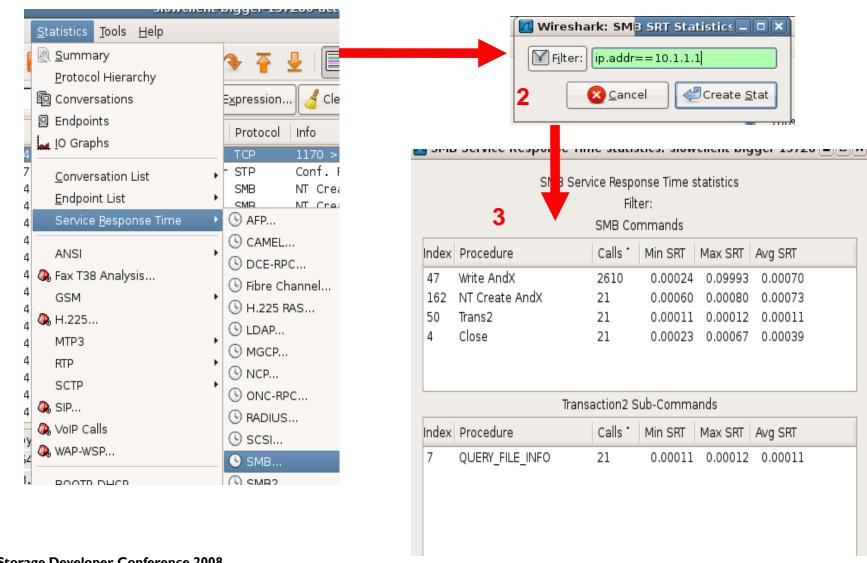

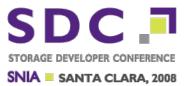

- Most SMB operations can be divided into 4 types:
   DATA READ
   DATA WRITE
  - METADATA WRITE

METADATA READ

☐ Identifying which type the "fast" and the "slow" operations belong to can sometimes identify performance bottlenecks.

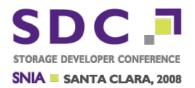

tshark -n -r smb.cap -q -z smb,rtt

\_\_\_\_\_

=====

SMB RTT Statistics:

Filter:

Commands Calls Min RTT Max RTT Avg RTT

Close 21 0.00023 0.00067 0.00039

Write AndX 2610 0.00024 0.09993 0.00070

NT Create AndX 21 0.00060 0.00080 0.00073

Transaction2 Commands Calls Min RTT Max RTT Avg RTT

QUERY\_FILE\_INFO 21 0.00011 0.00012 0.00011

NT Transaction Commands Calls Min RTT Max RTT Avg RTT

\_\_\_\_\_

====

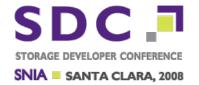

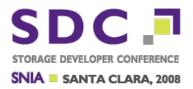

- Being a network filesystem, most interesting operations in SMB refer to filehandles, or FIDs as they are called in SMB.
- □ Normally in an SMB[2] Transaction the FID will only occur once. Either in the request or in the response but not in both.
- ☐ This makes filtering on "files" almost useless!

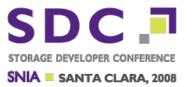

■ Fortunately Wireshark is a bit smarter than than and understands that filehandles are special and that when you specify a filter for them, you want the filter to operate on BOTH the request and the response packet!

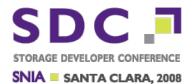

```
Client Request
==========
UCHAR WordCount;
UCHAR AndXCommand;
UCHAR AndXReserved:
USHORT AndXOffset;
USHORT Fid:
ULONG Offset:
ULONG Reserved:
USHORT WriteMode;
USHORT Remaining;
USHORT DataLengthHigh;
USHORT DataLength;
USHORT DataOffset:
ULONG OffsetHigh;
USHORT ByteCount;
UCHAR Pad[];
UCHAR Data[DataLength];
```

Even worse. Neither the request nor the response contains the FILE-NAME which is infinitely much nicer to use when analyzing traces than some random 16-bit integer FID :-(

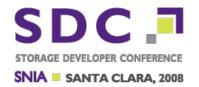

#### Wireshark to the rescue...

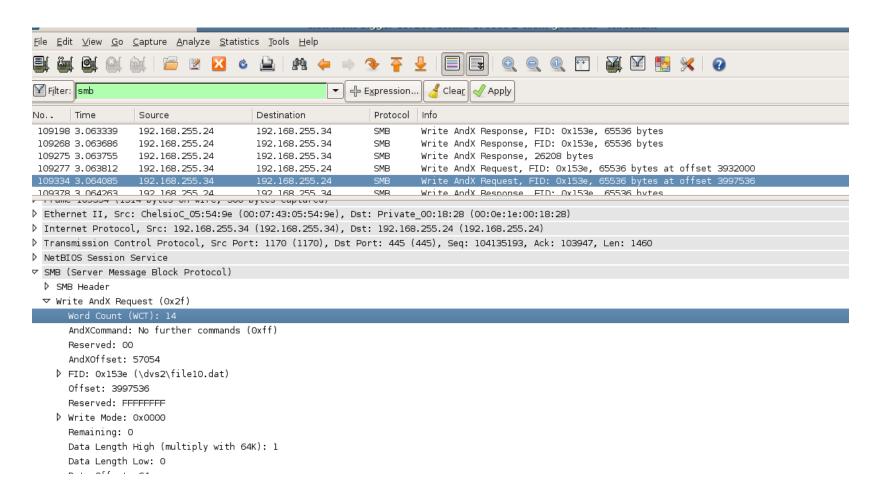

### **Filehandles**

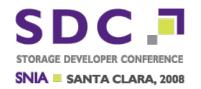

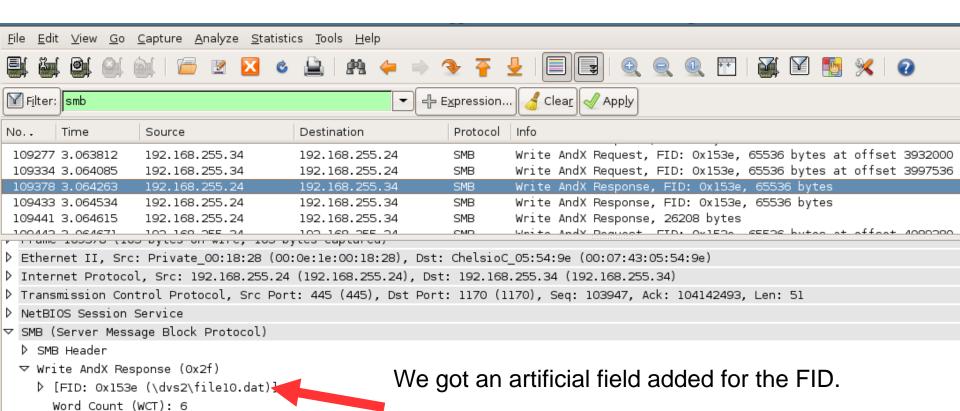

But wait, there is more. Its an expansion.

Storage Developer Conference 2008 © 2008 Insert Copyright Information Here. All Rights Reserved.

AndXCommand: No further commands (Oxff)

Reserved: 00 AndXOffset: 0

### **Filehandles**

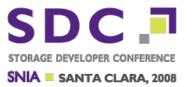

```
SMB (Server Message Block Protocol)

SMB Header

Write AndX Response (0x2f)

[FID: 0x153e (\dvs2\file10.dat)]

[Opened in: 105140]

[Closed in: 115661]

[File Name: \dvs2\file10.dat]

Create Flags: 0x00000016

Access Mask: 0x00020196

Description

Access Mask: 0x00020196

Description

SMB (Server Message Block Protocol)

(Description

(Description

(Description

(Description

(Description

(Description

(Description

(Description

(Description

(Description

(Description

(Description

(Description

(Description

(Description

(Description

(Description

(Description

(Description

(Description

(Description

(Description

(Description

(Description

(Description

(Description

(Description

(Description

(Description

(Description

(Description

(Description

(Description

(Description

(Description

(Description

(Description

(Description

(Description

(Description

(Description

(Description

(Description

(Description

(Description

(Description

(Description

(Description

(Description

(Description

(Description

(Description

(Description

(Description

(Description

(Description

(Description

(Description

(Description

(Description

(Description

(Description

(Description

(Description

(Description

(Description

(Description

(Description

(Description

(Description

(Description

(Description

(Description

(Description

(Description

(Description

(Description

(Description

(Description

(Description

(Description

(Description

(Description

(Description

(Description

(Description

(Description

(Description

(Description

(Description

(Description

(Description

(Description

(Description

(Description

(Description

(Description

(Description

(Description

(Description

(Description

(Description

(Description

(Description

(Description

(Description

(Description

(Description

(Description

(Description

(Description

(Description

(Description

(Description

(Description

(Description

(Description

(Description

(Description

(Description

(Description

(Description

(Descrip
```

Everytime that FID is encountered in the trace Wireshark will add information about how and when the FID was opened as well as the actual filename. This is added to both the request and the response.

Thus if we apply a filter such as smb.file == "\\dvs2\\file10.dat" it will actually work and do what we want it to do!

This is pretty unique to wireshark. And VERY useful.

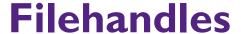

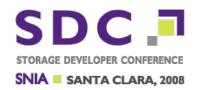

|      |                 | ervice Respo<br>smb.file ==<br>SMB.Co |           |         |         |  |
|------|-----------------|---------------------------------------|-----------|---------|---------|--|
| ndex | Procedure       | Calls *                               | Min SRT   | Max SRT | Avg SRT |  |
| 47   | Write AndX      | 130                                   | 0.00024   | 0.00145 | 0.00048 |  |
| 162  | NT Create AndX  | 1                                     | 0.00075   | 0.00075 | 0.00075 |  |
| 50   | Trans2          | 1                                     | 0.00011   | 0.00011 | 0.00011 |  |
| 4    | Close           | 1                                     | 0.00037   | 0.00037 | 0.00037 |  |
|      | Tra             | ansaction2 S                          | Sub-Comma | ands    |         |  |
| ndex | Procedure       | Calls *                               | Min SRT   | Max SRT | Avg SRT |  |
| 7    | QUERY_FILE_INFO | 1                                     | 0.00011   | 0.00011 | 0.00011 |  |

Response times for SMB for one specific file!

### **Filehandles**

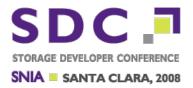

tshark -n -r smb.cap -q -z 'smb,rtt,smb.file=="\\dvs2\\file10.dat""

\_\_\_\_\_

#### SMB RTT Statistics:

Filter: smb.file=="\\dvs2\\file10.dat"

Commands Calls Min RTT Max RTT Avg RTT

Close 1 0.00037 0.00037 0.00037

Write AndX 130 0.00024 0.00145 0.00048

NT Create AndX 1 0.00075 0.00075 0.00075

Transaction2 Commands Calls Min RTT Max RTT Avg RTT

QUERY\_FILE\_INFO 1 0.00011 0.00011 0.00011

NT Transaction Commands Calls Min RTT Max RTT Avg RTT

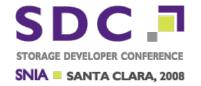

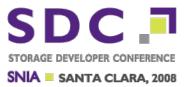

- ☐ Conversations is an easy way to get a list of all the TCP connections in a trace that are used for CIFS.
- This provides a quick overview of all CIFS clients and which clients are doing a lot of I/O.

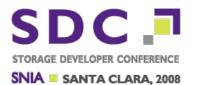

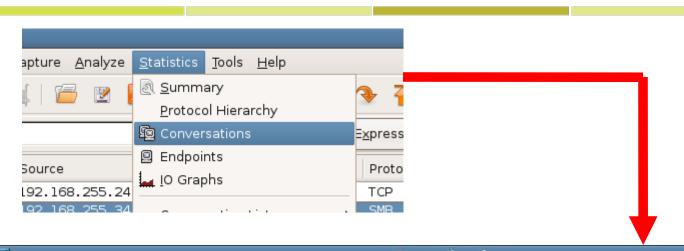

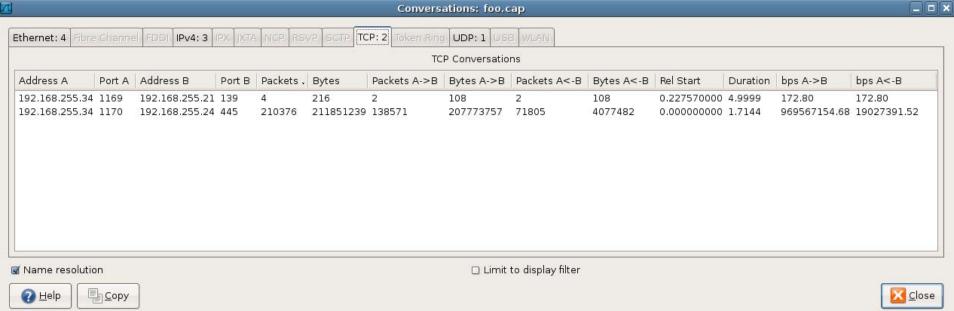

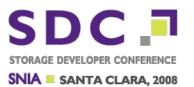

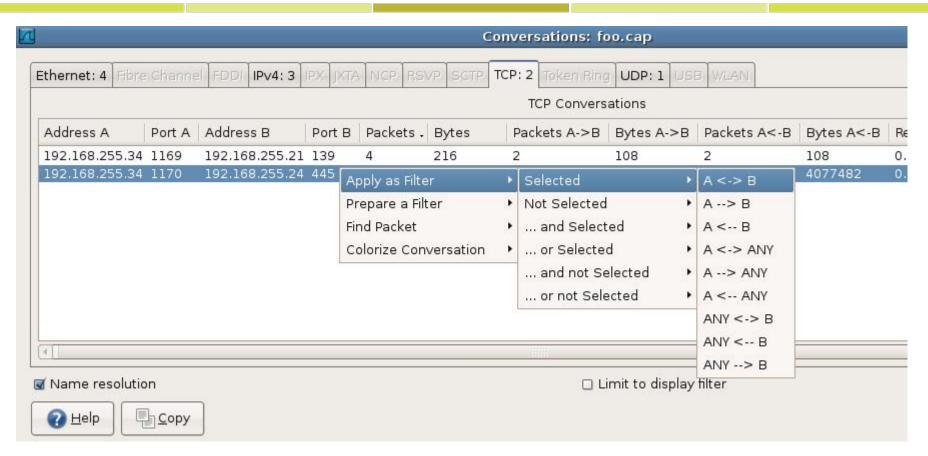

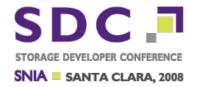

# I/O Graphs (except for LOAD graphs)

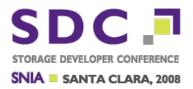

- □ I/O Graphs provides a mechanism to calculate many different types of statistics and plot them over time.
- □ I/O Graphs works with almost all of the ~70k display filter variables but only makes sense for a smaller subset of them.

LOAD

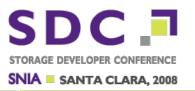

■ The supported operations are :
 MAMIMUM
 MINUMUM
 AVERAGE
 SUM
 COUNT

(more about this one later)

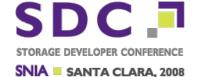

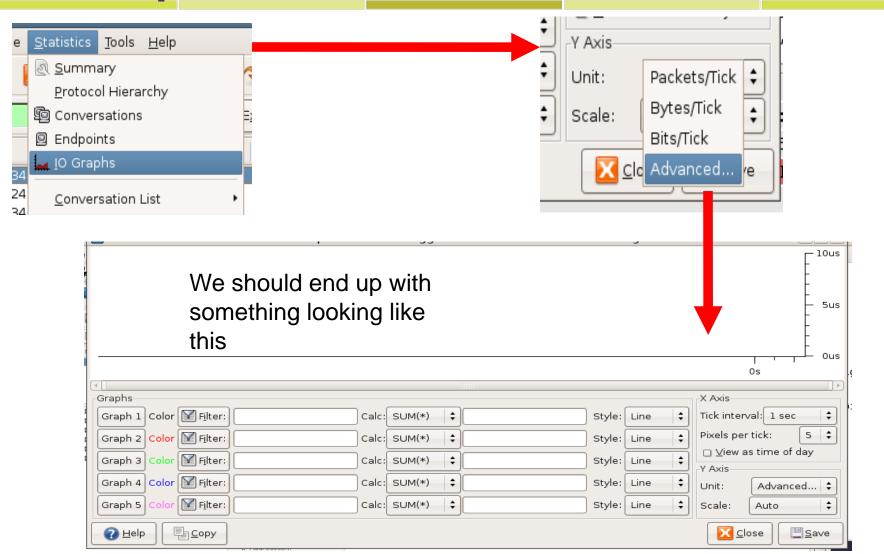

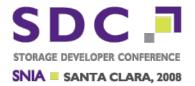

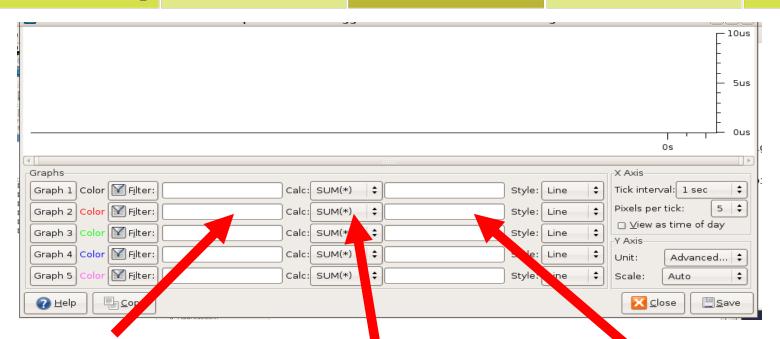

Here goes a full blown display filter that control which subset of the trace we want to calculate over.

No filter means all packets.

Here goes the name of the display filter variable to use.

Here is the type of operation to graph.

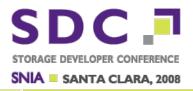

- □ As an example. Lets plot the MIN/MAX/AVG SMB response times for SMB WRITES to the file \svd2\file I 0.dat from the client with ip address I 0.1.1.

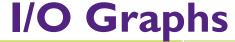

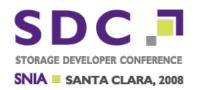

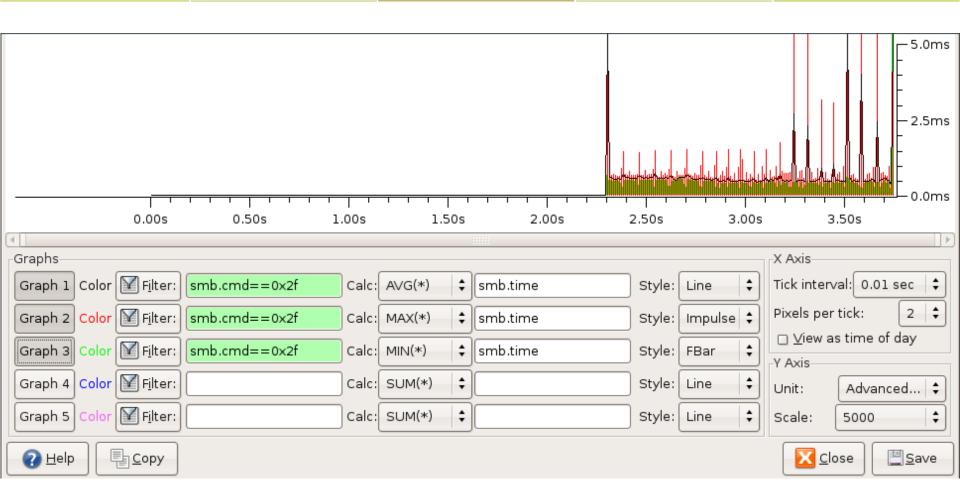

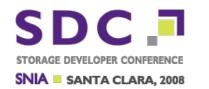

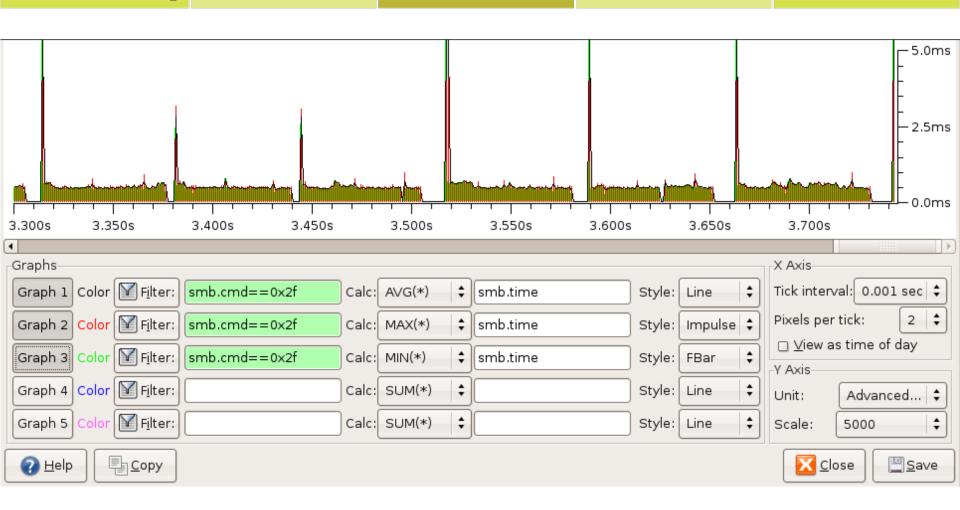

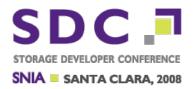

-z "io,stat,0.01,MIN(smb.time)smb.time,MAX(smb.time)smb.time,AVG(smb.time)smb.time"

To generate a nice table for SMB in tshark:

\_\_\_\_\_\_

**IO Statistics** 

Interval: 0.010 secs

Column #0: MIN(smb.time)smb.time Column #1: MAX(smb.time)smb.time Column #2: AVG(smb.time)smb.time

| Column #0 | Column #1 | Column #2 Time | MIN | MAX | AVG 000.000-000.010 0.000 0.000 0.000

. . .

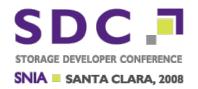

Filtering on smb.cmd==0x2f && smb.flags.response==0 i.e. SMB WRITES

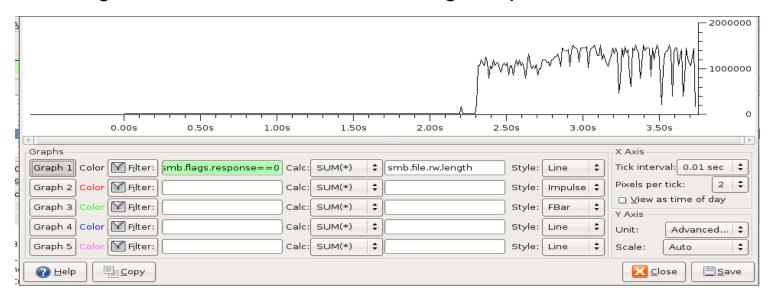

The client has serious problems keeping a WRITE rate of 150MByte/sec. That is very very very slow. There are also frequent spikes when the I/O rate drops dramatically.

Something is seriously wrong here!

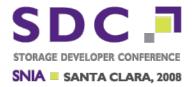

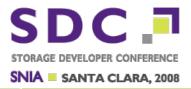

- ☐ If a performance issue is caused by the network, this can often be found by looking at the TCP layer.
- A list of useful things to look for in the TCP layer.

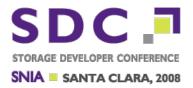

- Wireshark tracks the sequence numbers where a higher layer PDU starts and stops and can measure how long it took to transfer a PDU!
- □ The filter field is called tcp.pdu.time

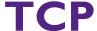

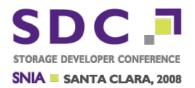

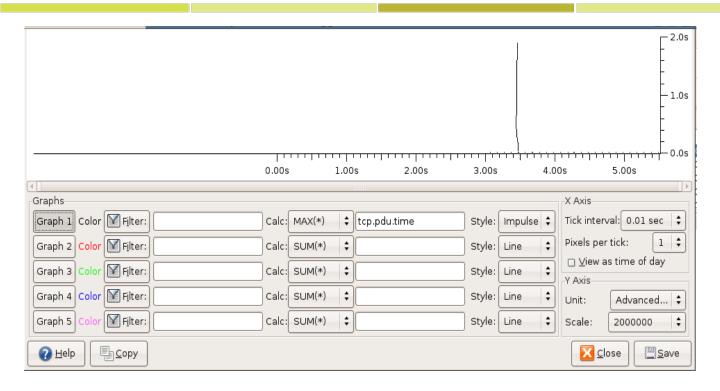

Not good. One PDU took almost 2 seconds to transfer across the network.

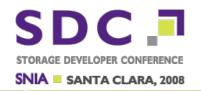

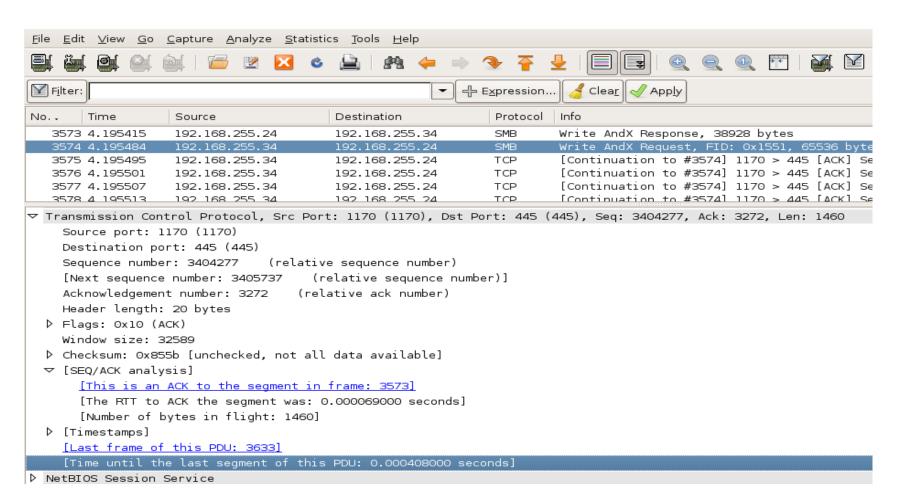

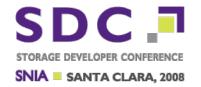

# I/O LOAD Graphs

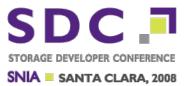

- □ LOAD graphs are a special kind of I/O graphs.
- ☐ These graphs operate only on fields that are response time fields such as smb.time, rpc.time, scsi.time etc.
- What they then plot is the QUEUE-depth of the connection over time.

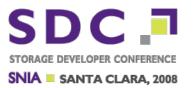

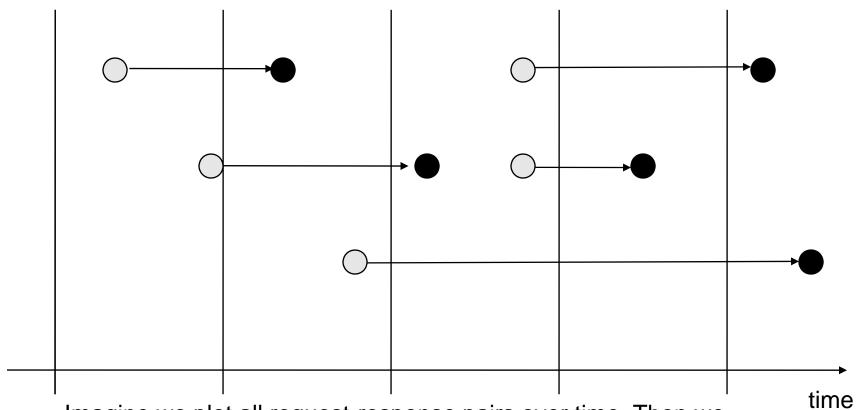

Imagine we plot all request-response pairs over time. Then we "estimate" what the average amount of coverage is per "interval". This then becomes out "average" queue-depth for that interval.

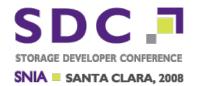

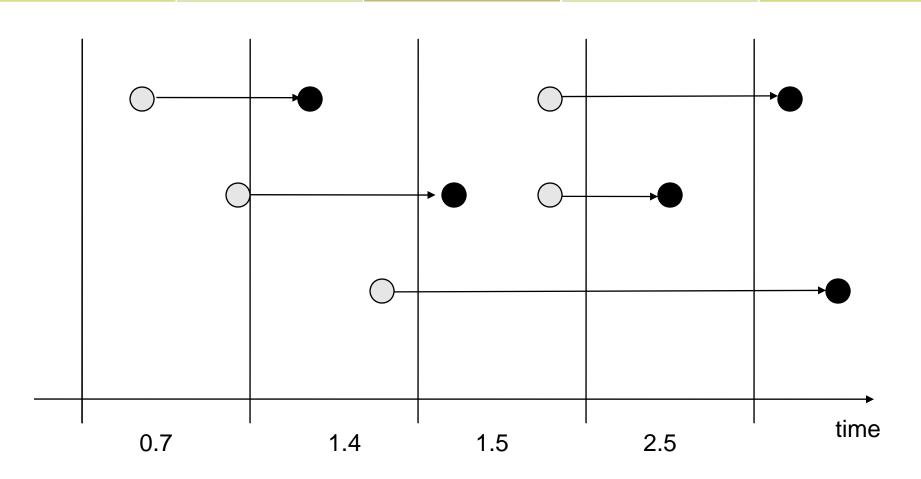

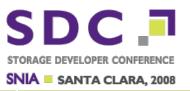

- ☐ This is very useful since this is the only means we have of viewing client-performance.
- □ The fluctuations in queue-depth are caused by the client issuing commands (queue increases) and the server completing them (queue shrinks).
- ☐ This allows us a way to see the relative speeds between the client and the server.

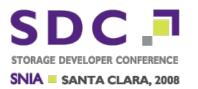

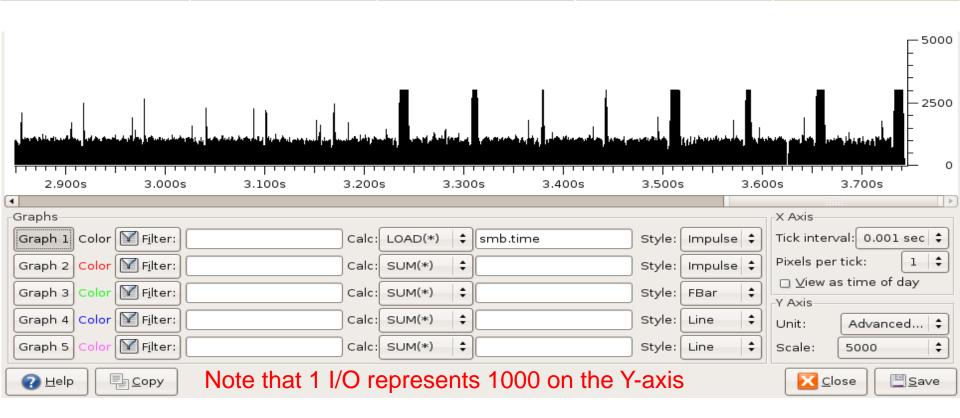

We see the client uses 3 threads. The client can on average barely keep 1 I/O in flight. Every ~80ms the server pauses for a few ms.

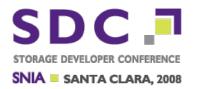

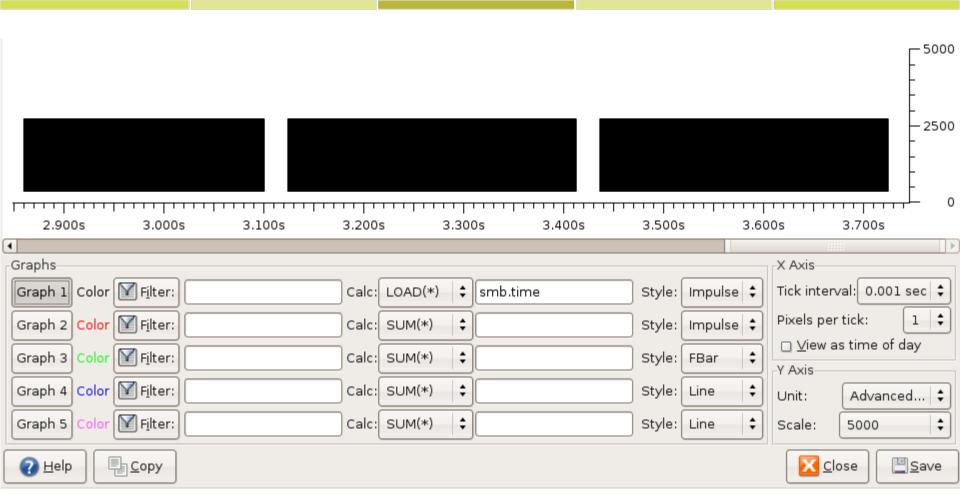

Typical slow server. The client quickly reaches its maximum queuedepth, then it takes long before the server responds and a new cycle can start.

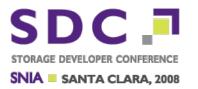

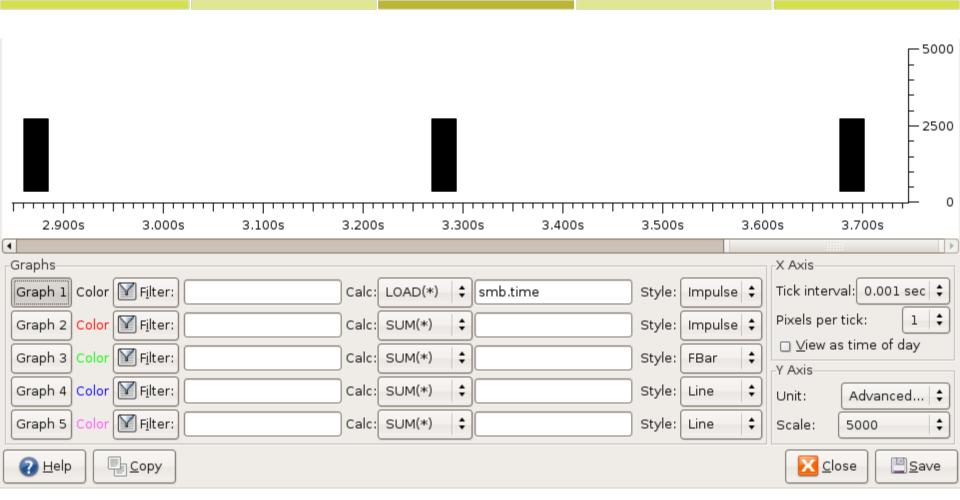

Slow client. The server quickly completes any I/O and then sits idle for long periods waiting for the client to issue the next I/O.

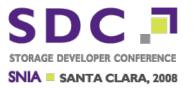

QUEUE DEPTH analysis can also be done by tshark.

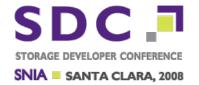

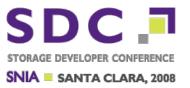

- □ Virtually all CIFS today uses Kerberos which makes life difficult for us when troubleshooting.
- We can see that someone got "ACCESS DENIED" but dont really know which user credentials this happened for.

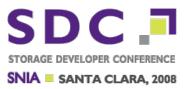

- ☐ If you can provide a keytab file containing the account secret, Wireshark can decrypt Kerberos and decode the username that is used in the initial SessionSetup handshake.
- ☐ This is very useful.
- □ It also works for SecureLDAP and DCE/RPC interfaces.

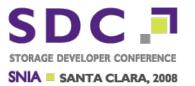

### Instructions on how to create a keytab

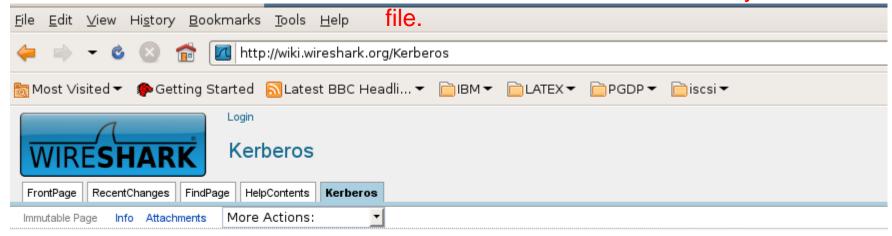

### Kerberos

Kerberos is a service that provides mutual authentication between users and services in a network. It is popular both in Unix and Window:

#### History

Initially Kerberos was developed and deployed as part of the Athena project. This version of the Kerberos service and protocol was versionable the project of the Kerberos v5 in all other environments.

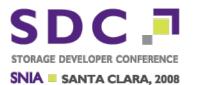

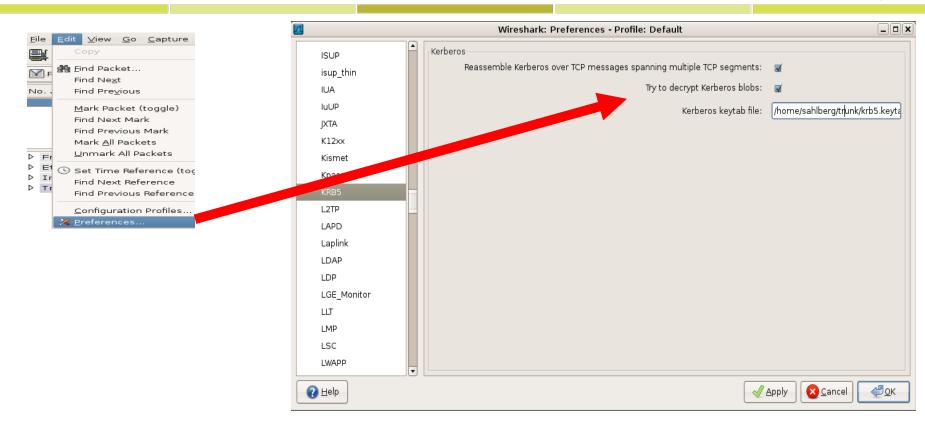

And then Apply and OK and restart wireshark.

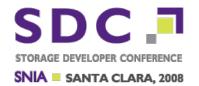

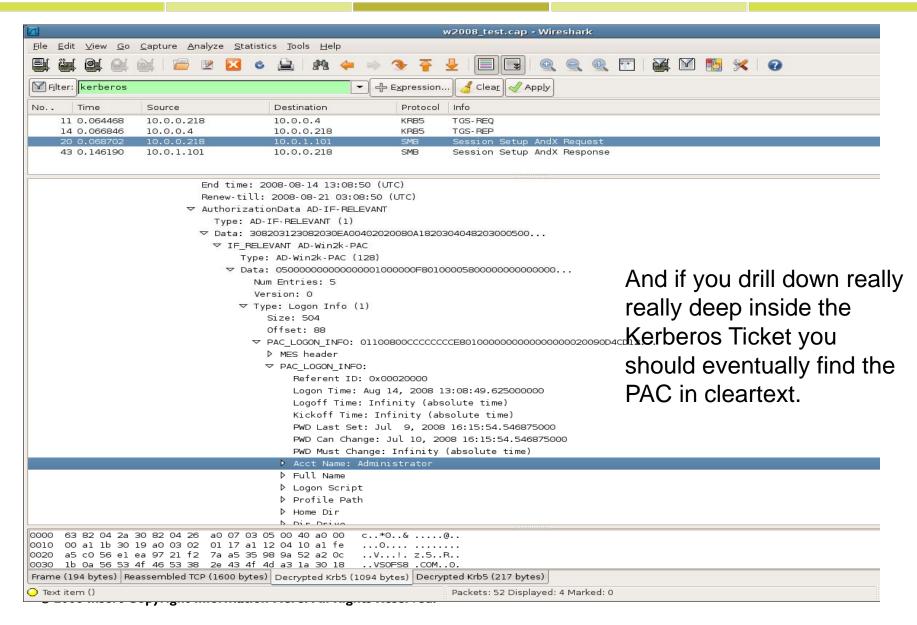

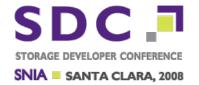

# QnA (if time permits :-)